## Yinshun200 ZIP 版安裝說明

- 1. 首先由網站下載 yinshun200.zip 壓縮檔,儲存至您的電腦中。
- 2. 將已下載的 yinshun200.zip 解壓縮,由於不同的壓縮程式有不同的解壓縮過 程,在此示範使用 Windows 內建的檔案總管解壓縮。
	- A. 在下載的 yinshun200.zip 圖示上按下滑鼠右鍵,如下圖。並選擇紅框 之「解壓縮全部(T)…」。

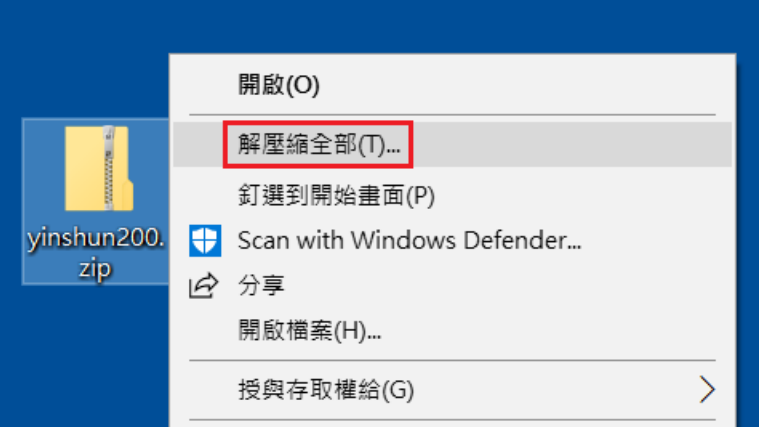

B. 選擇要解壓縮的目錄,在此示範解壓縮至 D:\yinshun200 目錄中。輸 入完成後,按下下方的「解壓縮」按鈕。

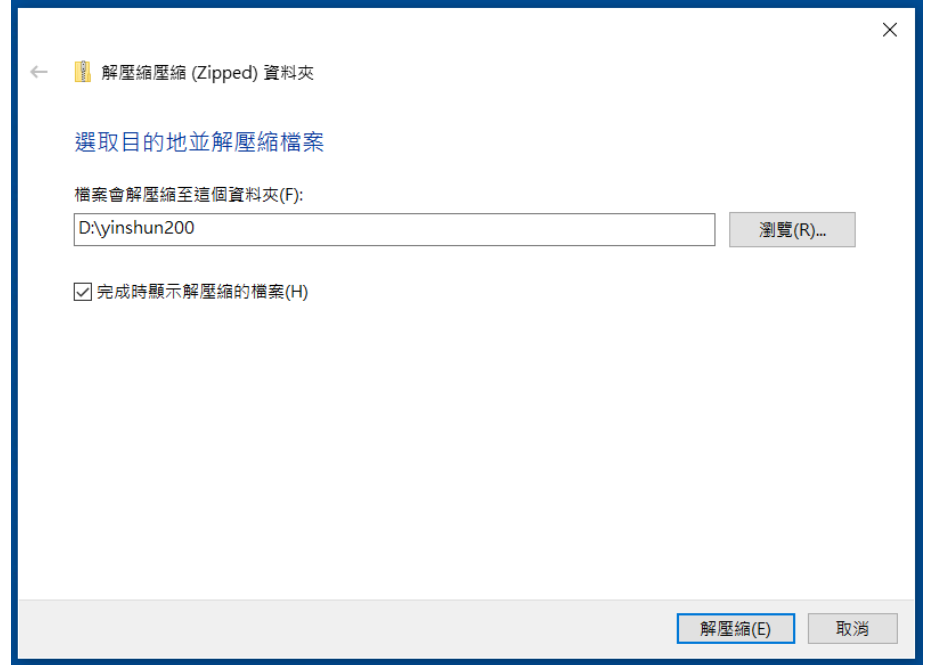

C. 開始進行解壓縮。

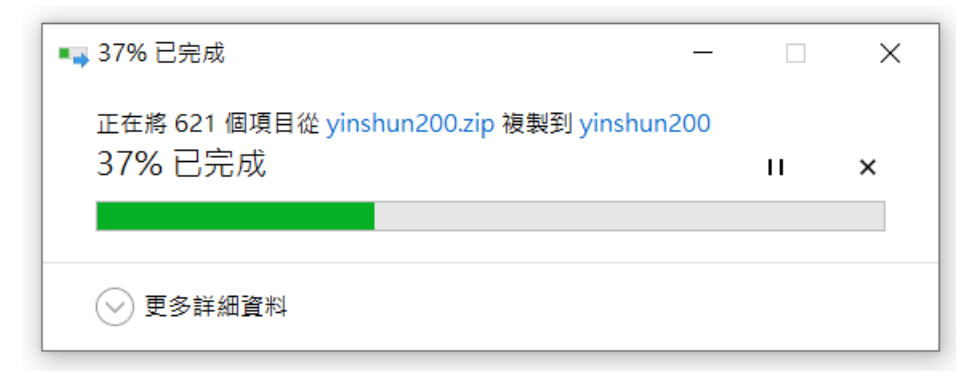

3. 解壓縮完成後,可在 D:\yinshun200 看到如下檔案列表。 連點二下紅框之 yinshun200.exe 可執行主程式。 連點二下藍框之 readme.pdf 可讀取程式相關說明。

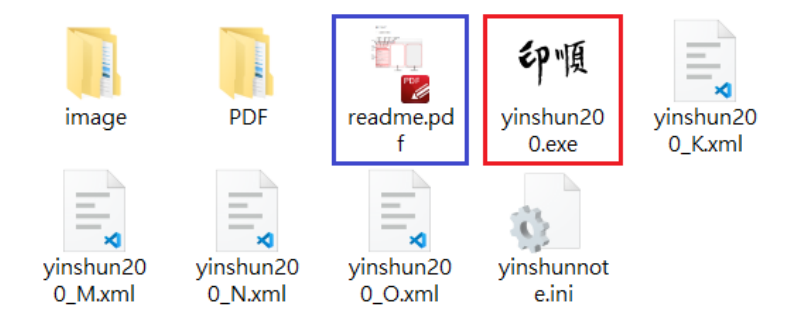

4. 執行 yinshun200.exe 時,有時可能遇上安全警告,如下圖。 請點選紅框的「其他資訊」。

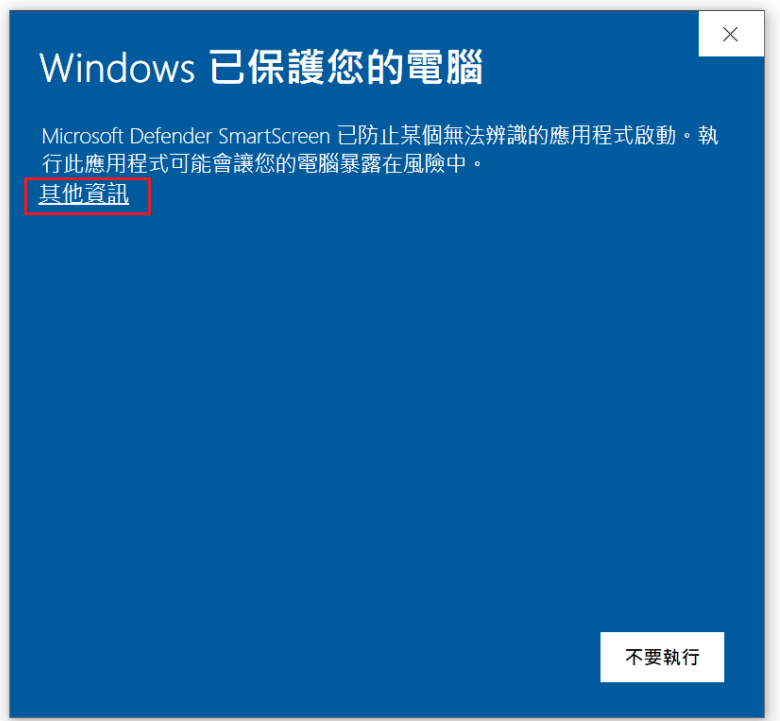

出現如下畫面後,再點選紅框的「仍要執行」即可順利執行。

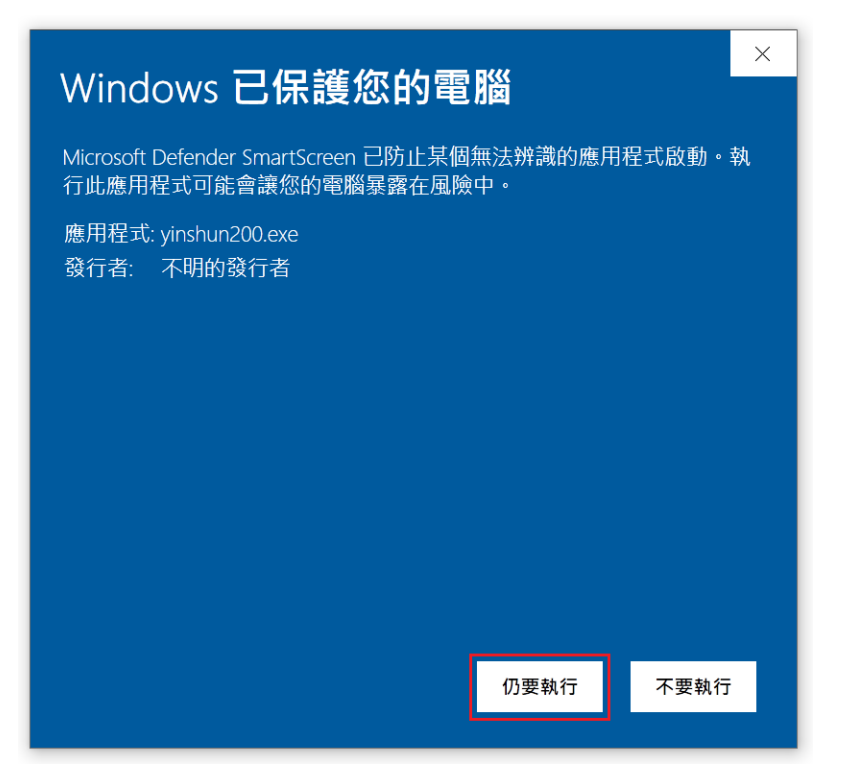